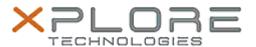

# Xplore Technologies Software Release Note

| Name                       | Intel Ethernet LAN Driver                                |
|----------------------------|----------------------------------------------------------|
| File Name                  | Intel_LAN_Win10_12.19.0.8.zip                            |
| Release Date               | November 10, 2020                                        |
| This Version               | 12.19.0.8                                                |
| Replaces Version           | All previous versions                                    |
| Intended Product           | XBOOK L10, XPAD L10, XSLATE L10 (iX101L2 Core processor) |
| File Size                  | 354 KB                                                   |
| Supported Operating System | Windows 10 (64-bit)                                      |

#### **Fixes in this Release**

•

## What's New in this Release

Supports Windows 10 version 1903 and newer

## **Installation and Configuration Instructions**

## To install the LAN Driver 12.19.0.8 update, perform the following steps:

- 1. Download the update and save to the directory location of your choice.
- 2. Unzip the file to a location on your local drive.
- 3. Right-click the installer (LAN\_install.cmd) and select 'Run as administrator'.
- 4. The update process completes quickly with no additional user action.

#### Licensing

Refer to your applicable end-user licensing agreement for usage terms.